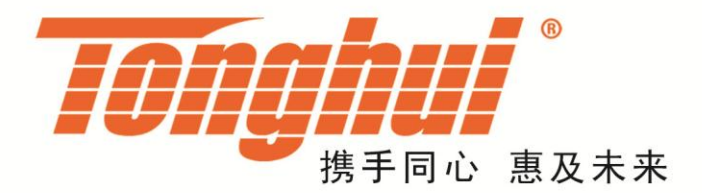

# TH1778A 型 直流偏置电流源

## **TH1778A DC Bias Current Source**

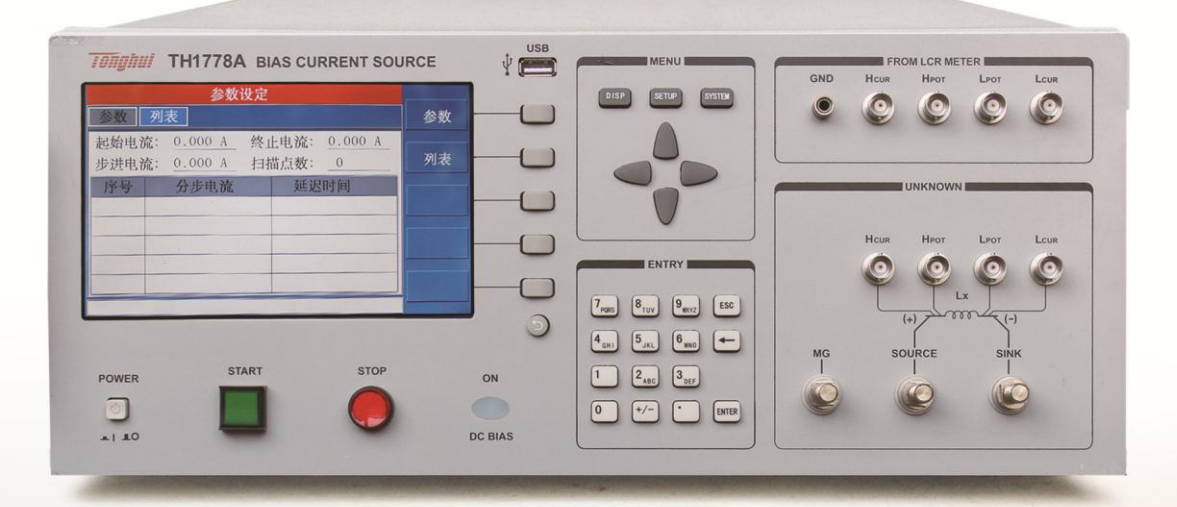

# 目录

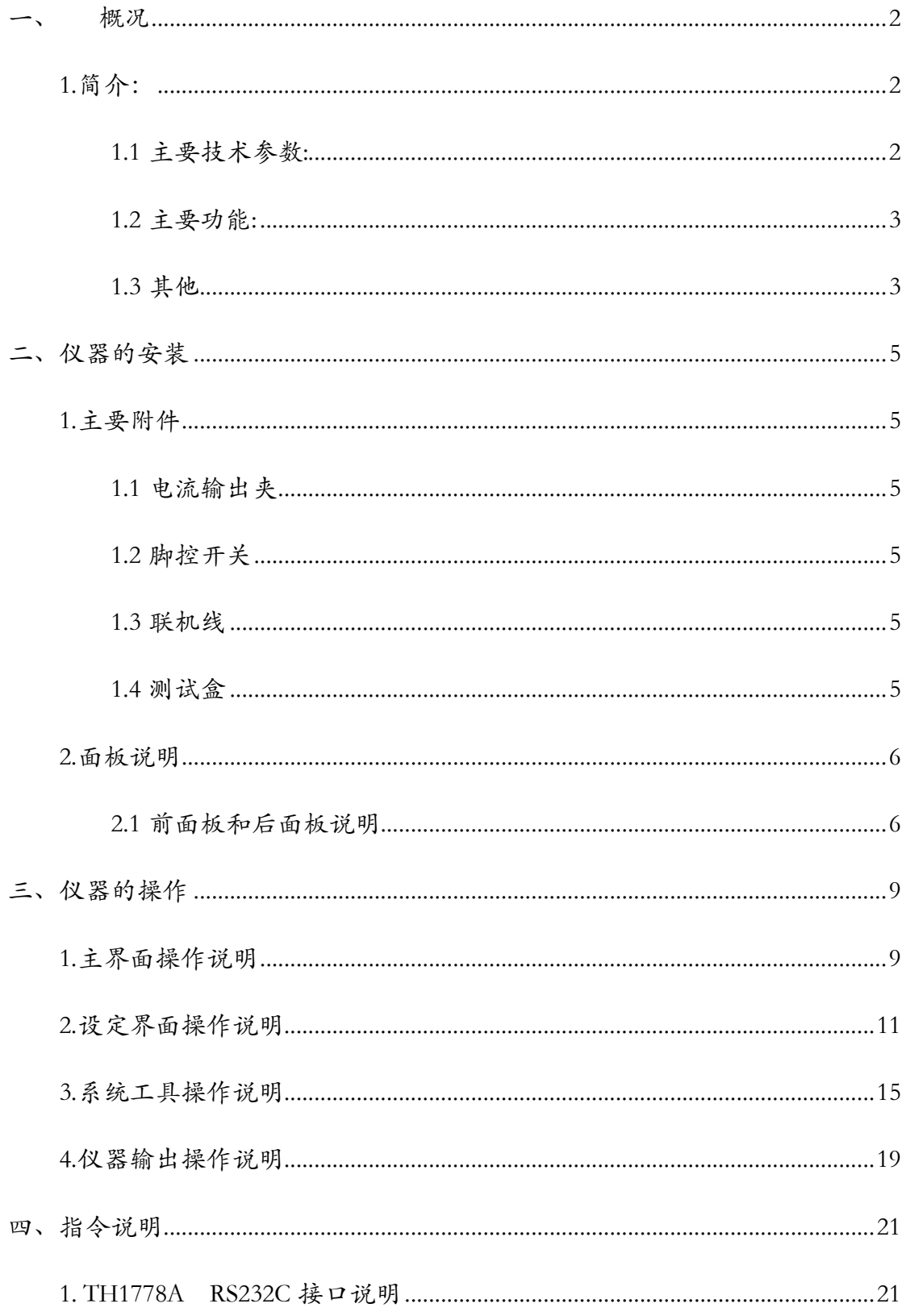

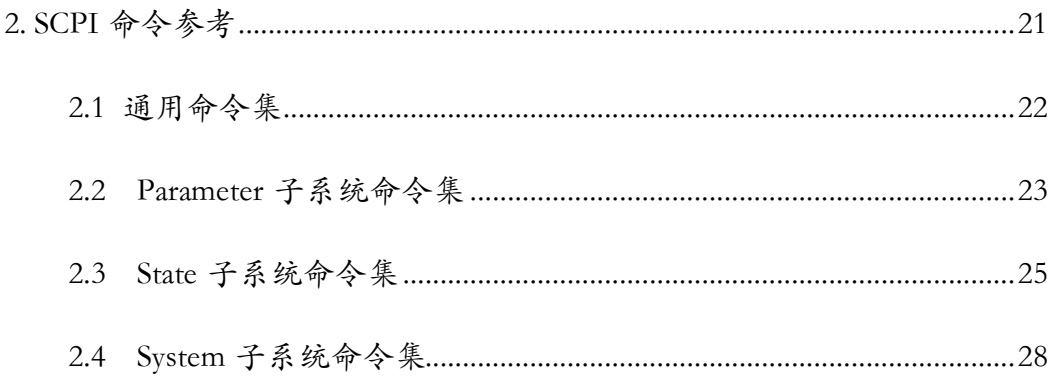

安全

这些安全措施适用于操作与维护人员,在操作、服务及维修时应 注意。

### 请勿在易燃易爆环境中使用

避免在多尘、日光直射、湿度过高等恶劣环境中使用。

### 非专业维护人员请勿拆开后盖

维护、更换元件或调整仪器应由专业维护人员实行。请联系相关 经销商或者同惠公司售后服务部门。

### 不可随意分解或修改仪器

部分替代及未经授权的修改,可能造成仪器无法恢复性能或者烧 毁等严重后果。

### 安全警告

涉及安全及人身伤害,或损坏产品,造成测试不良的操作使用或

环境条件,在手册里会有相关声明,应严格遵守。

### 安全指南

触电危险

 仪器接地 ! 其他安全

#### 事项

本仪器为 I 类安全仪器,连接电源时,请确认电 源插座含有接地线。如如未接地,则机壳上有带静电 或者感应电的危险,可能会造成人身伤害,同时也可 能造成多台联机不正常,导致工作不正常或者烧毁的 情况!

 输入电源 在操作、测试与仪器维护时谨防触电,非专业 人员请勿擅自打开机箱,专业人员如需更换保险丝或 进行其他维护,务必先拔去电源插头,并在有人员陪 同的情况下进行。即使已拔去电源插头,电容上电荷 仍可能会有危险电压,应在放电后再进行操作。

工业 远离爆炸 性气体环 境 请按本仪器规定的电源参数要求使用电源,不 符合规格的电源输入可能损坏本仪器。

2

电子仪器不可以在易燃

易爆气体环境中使用,

或者在含有腐蚀性气体 请不要向本仪器的测试端子施加任何电压源或者电 或者烟尘的环境中使 流源。并且不要将本仪器的 SOURCE 端与地直接相 用,因为这可能会带来 连,以免损坏仪器。

危险。

### <span id="page-5-0"></span>一、 概况

### <span id="page-5-1"></span>1.简介:

TH1778A 直流偏置电流源采用高性能微处理器,能提供单台 0~20A 的恒流 输出,并可连接从机提升最大输出电流至 0~120A,具有优良的可裁剪性及可扩 展性,同时配备能与本公司各型 L 表及 LCR 电桥直接连接的测试接口,适用于 磁性电感器的交直流叠加测试及为磁性材料的特性分析提供方便实用的磁化电 流源。

仪器在工作时能接受实时修改的电流,并立即做出响应。

采用新一代交直流叠加测试原理,以适应于高精度、高频化的测试需求。

<span id="page-5-2"></span>仪器拥有全新设计的友好的图形化操作界面,提供多种控制方式:手动按键 控制,脚踏开关控制以及远程指令控制。

#### 1.1 主要技术参数:

1.1.1 电流范围:

主机 0.000mA~20.0A。有 1A/5A/20A 三个电流档;

2

最多可联接 5 台从机, 输出电流范围 0.000mA~120.0A。

1.1.2 显示:480×800 16:9 24bit 真彩 TFT LCD

1.1.3 控制:

1.1.3.1 实体按键: START/STOP 按键, 控制启动或者关闭电流输出;

1.1.3.2 脚踏开关:2 种脚踏模式,控制启动或者关闭电流输出。

1.1.3.3 RS232:可以通过指令来进行远程控制。

1.1.4 频率响应:0Hz~2MHz。

1.1.5 驱动:

1.1.5.1 输出电压:7.5Vmax

1.1.5.2 被测件最大允许直流电阻: Rmax= $\frac{v_{\text{max}}}{I}$  ( $\Omega$ );

1.1.5.3 被测件最大允许电感量: Lmax= $\frac{v_{\text{max}}}{di/dt}$  (mH)

1.1.5.4 最大允许开路、过载、过热或者不平衡时间: 仪器自动保护<1ms; 1.1.5.5 扫描最小步进:

 $I ≤ 1A$ : 5mA;

 $I \leqslant 5A$ : 25mA;

I≤120A:100mA;

1.1.6 配备 SlaverLink 接口, RS232C 接口以及 USB Device 接口。

1.1.7 可与本公司 L 表或 LCR 电桥直接连接,可受控于部分 L 表或 LCR 电桥。 可受控于所有带串口上位机(控制指令集必须遵循本说明书提供的 SCPI 指令集)。

### <span id="page-7-0"></span>1.2 主要功能:

1.2.1 仅具备正向电流输出能力,若需要方向电流,请变换被测件与输出端的连 接方向。

1.2.2 实时显示当前主机及各从机的工作状态。

1.2.3 具备 2 种脚踏控制模式,适应性较强。

1.2.4 提供完备的 SCPI 指令。

<span id="page-7-1"></span>1.2.5 具备友好的图形化操作界面,能快速指示仪器工作状态,控制便捷高效。 1.2.6 提供英语及中文两种操作界面。

### 1.3 其他

1.3.1 预热:开机后稍作预热即可工作。

1.3.2 工作时间:最好不要长时间连续加载大电流。

1.3.3 电源:

1.3.3.1 电压: AC 220/110V(1±10%);

1.3.3.2 频率:  $50/60$ Hz(1±5%);

1.3.3.3 功耗:≤600VA。

1.3.4 环境:

1.3.4.1 温度:

正常工作:0~55℃;

参比工作:23(±5)℃;

运输环境:0~55℃;

1.3.4.2 湿度:

正常工作:<90%RH;

参比工作:<80%RH;

运输环境:≤93%RH。

1.3.5 注意点:

1.3.5.1 请不要在多尘、震动、日光直射、有腐蚀气体等不良环境下使用; 1.3.5.2 仪器若长期不使用,请将其放在原始包装箱或者相似箱子中储存在温 度为 5~40℃,相对湿度不大于 85%RH 且通风的室内,并保证空气中不含有 腐蚀仪器的有害杂质,且应避免日光直射。

1.3.5.3 虽然仪器已经过仔细设计以减少因 AC 电源端输入带来的杂波干扰,

但仍应尽量使其在低杂讯的环境下使用,如果无法避免,请安装电源滤波器。 1.3.6 体积:单台 宽×高×深 430×185×473(mm <sup>3</sup>)(非机柜体积)。

1.3.7 重量:单台 18kg(非机柜重量)。

1.3.8 安全:(本仪器为 I 类安全仪器)

1.3.8.1 绝缘电阻:

参比工作条件下,电源端子与外壳之间的绝缘电阻不小于 50MΩ;

 湿热运输条件下,电源端子与外壳之间的绝缘电阻不小于 2MΩ; 1.3.8.2 绝缘强度:

 参比工作条件下,电源端子与外壳之间能承受额定电压为 1.5kV, 频率为 50Hz 的交流电压 1 分钟,无击穿及飞弧现象。

1.3.8.3 泄漏电流:

泄漏电流不大于 3.5mA。

1.3.9 电磁兼容性:

1.3.9.1 电源瞬态敏感度符合 GB6833.4 的要求;

1.3.9.2 传导敏感度遵循 GB6833.6 的要求;

1.3.9.3 辐射干扰遵循 GB6833.10 的要求。

### <span id="page-9-0"></span>二、仪器的安装

### <span id="page-9-2"></span><span id="page-9-1"></span>1.主要附件

### 1.1 电流输出夹

<span id="page-9-3"></span>标配的测试夹及输出线为 ET-07-2 及 ET-54,该组合默认在两台联机时使用, 在电流大于 40A 时, 请勿作为输出线使用。

### 1.2 脚控开关

<span id="page-9-4"></span>仪器标配的脚控开关型号为 TH1801-001。

### 1.3 联机线

<span id="page-9-5"></span>每台 TH1778AS 从机将标配一根 SlaverLink 联机线。

### 1.4 测试盒

主机标配一个高频测试盒型号为 TH26004E-1。

<span id="page-10-1"></span><span id="page-10-0"></span>2.1 前面板和后面板说明 9  $\begin{array}{c} \mathbf{8} \end{array}$  ) (  $\begin{array}{c} \mathbf{9} \end{array}$  ) (  $\begin{array}{c} \mathbf{10} \end{array}$  ) (  $\mathbf{11}$ 12 WSB<br>
USB **TH1778A BIAS CURRENT SOURCE** LCR METER MENU GND H<sub>CUR</sub> HPOT LPOT LCUR DISP SETUP SYSTEM  $O$   $O$  $000$ 7  $\mathbf{I}$ UNKNOWN  $\sum$ H<sub>cur</sub> H<sub>POT</sub> L<sub>POT</sub> Lcur  $\bigcirc$  $\bigcirc$  $\bigcap$  $\bigcirc$ ENTRY  $\bigcirc$ Lx  $7_{\rm pons}$   $\theta_{\rm rw}$   $\theta_{\rm mv}$  $\bigcirc$ 4 <sub>911</sub> | 6 <sub>914</sub>  $\bigcup\limits_{\text{MG}}$ START STOP POWER ON  $\Box$  2  $\Box$  3  $\Box$  $\mathcal{D}_{\text{ce bias}}$  $\varphi$  $\varnothing$  $(\mathcal{S})$  $0 0 0 0$ ∕<br>± । ±ा  $1$   $(2)$   $(3)$   $(4)$   $(5)$   $(6)$ BALANCE CONTROL RS-232C FOOT. C DEVICE  $\sqrt[4]{\bigcup}$  $\circ$ **WARNING**<br>• This Instrument contains no operator<br>• ServiceAble Parts Inside; refer servicing to<br>• Service Trained Personnel ONLY. !  $\circ \sigma$  $\bigcirc$ )o ※ DISCONNECT INPUT POWER BEFORE REPLACING FUSE FOR CONTINUED FIRE PROTECTION,USE MANUAL SPECIFIED TYPE RATING FUSE ONLY.  $13$  14 14 14 15 14 16  $\Gamma$ ┑ 500VA Max SLAVER OUT  $\circ$  $\circ$  $\alpha$ FUSE T5AL RATING ~220V/50Hz  $\qquad \qquad \textcircled{\scriptsize{ \bullet } }$  $\sqrt{\frac{1}{2}}$  $\frac{1}{2}$  17  $\begin{pmatrix} 18 \end{pmatrix}$  (19

(1) 电源开关(POWER)

按下去就是开启电源,弹出来就是关闭电源。

(2) 启动按键(START)

启动输出电流。

(3) 停止按键(STOP)

停止输出电流

(4) 输出指示灯(DC BIAS LED)

当仪器开始输出时,输出指示灯点亮;

(5) 数字键盘

用于输入数值

(6) 输出端口

电流由此端口输出

(7)液晶显示屏

用于显示操作界面

(8)商标及型号

仪器商标及型号

(9)菜单按键

用于操作菜单

(10)USB 接口

用于程序的升级

(11) 模块按键和方向按键

用于切换模块和移动光标

(12)测试接口(TEST INPUT)

 该接口用于连接 LCR 或者 L 表之类的测量仪器,使测量信号与被测件之间 通过交流耦合产生测量通路。

- (13)平衡接口(BALANCE)
- $(14)$  串口 (RS232)

通过串口可遵循说明书指令部分 SCPI 指令集控制偏流源的输出及设定其参 数。

(15)脚控输入(FOOT )

脚踏开关输入接口。

(16)USB 接口(USB DEVICE)

通过 USB 接口可遵循说明书指令部分 SCPI 指令集控制偏流源的输出及设定

其参数。

(17)联机接口(SLAVE OUT)

主从机联机专用接口。

(18)接地(GND)

电源线没有接地或接地不可靠的,请在此处连接接地线!

(19)电源插座(POWER SOCKET)

用于输入交流电源。务必使用含接地的三芯电源!

### <span id="page-13-0"></span>三、仪器的操作

### <span id="page-13-1"></span>1.主界面操作说明

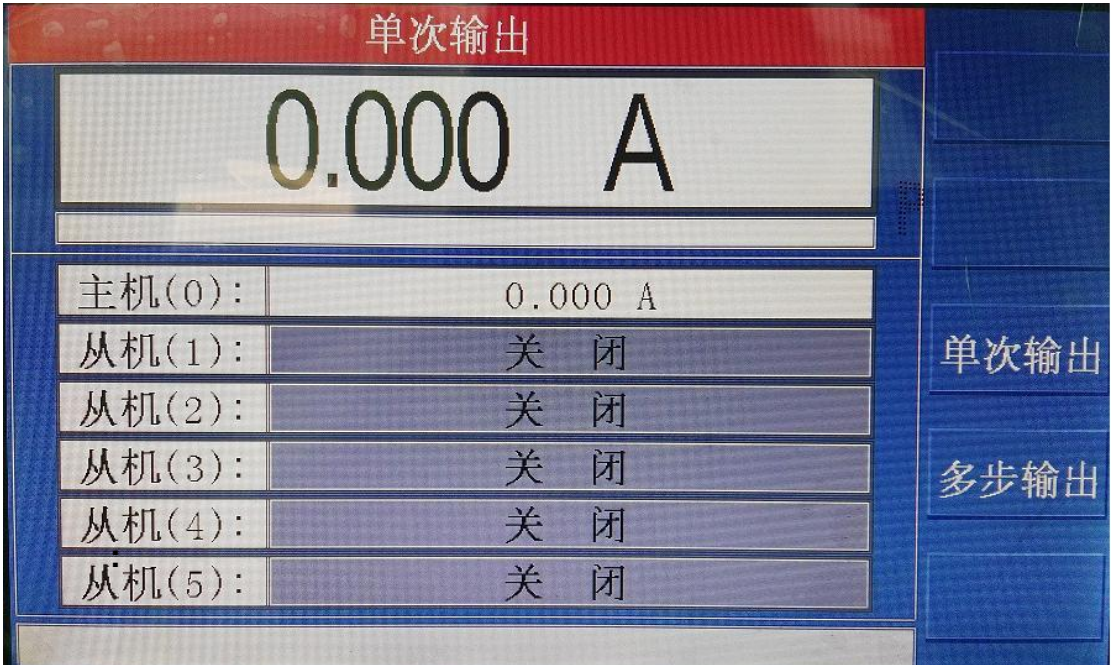

### 1.1总电流显示

当前输出的总电流,可以在设定界面进行设定,也可以直接在此界面设定。 使用数字键盘输入数值,就可以设定电流值了,默认单位是 A。

电流值的设定范围是:

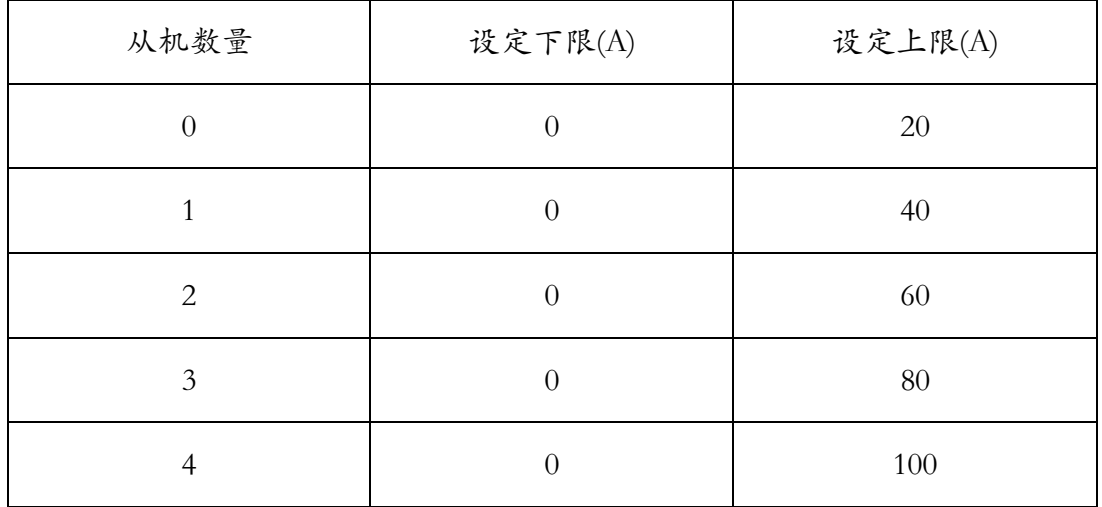

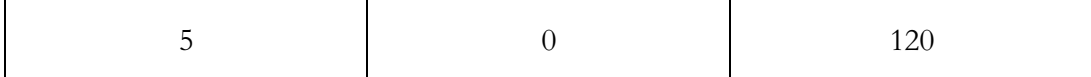

### 1.2 电流爬升进度条

当仪器启动电流输出时,有一个爬升过程,电流越大,爬升越慢。所以为了 形象的表示电流的爬升过程,使用此进度条来表示,当进度条满时,表示电 流爬升结束,达到了所设定的电流输出。

### 1.3 分电流显示

设定好总电流之后,系统会自动分配电流,将总电流分配到主机和各个从机 中并且显示在图中的列表里。

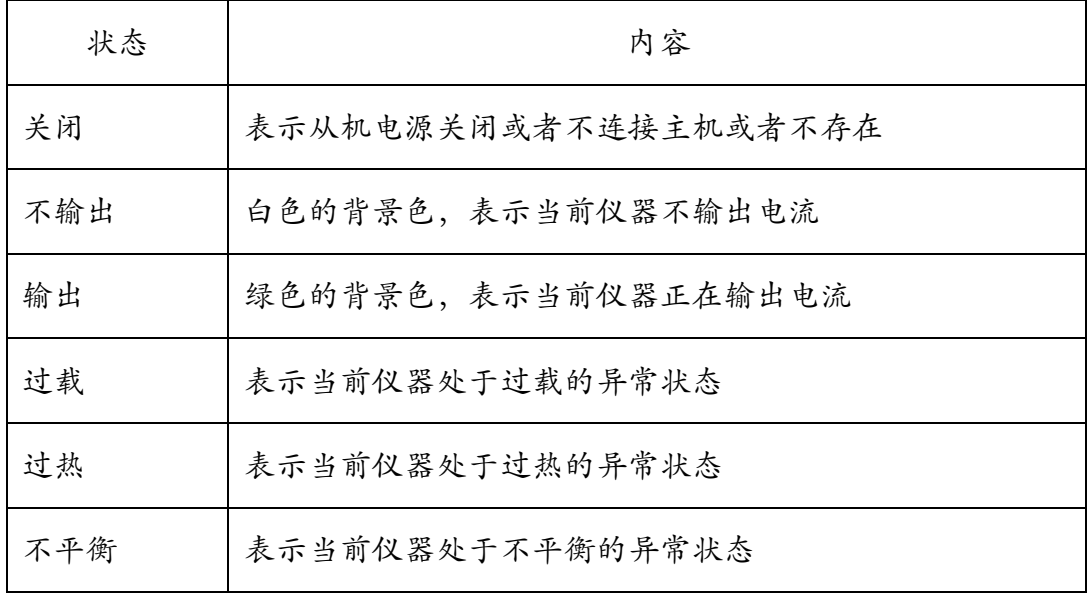

每个分机除了显示各自的分电流以外,还能显示仪器的状态。

### <span id="page-15-0"></span>2.设定界面操作说明

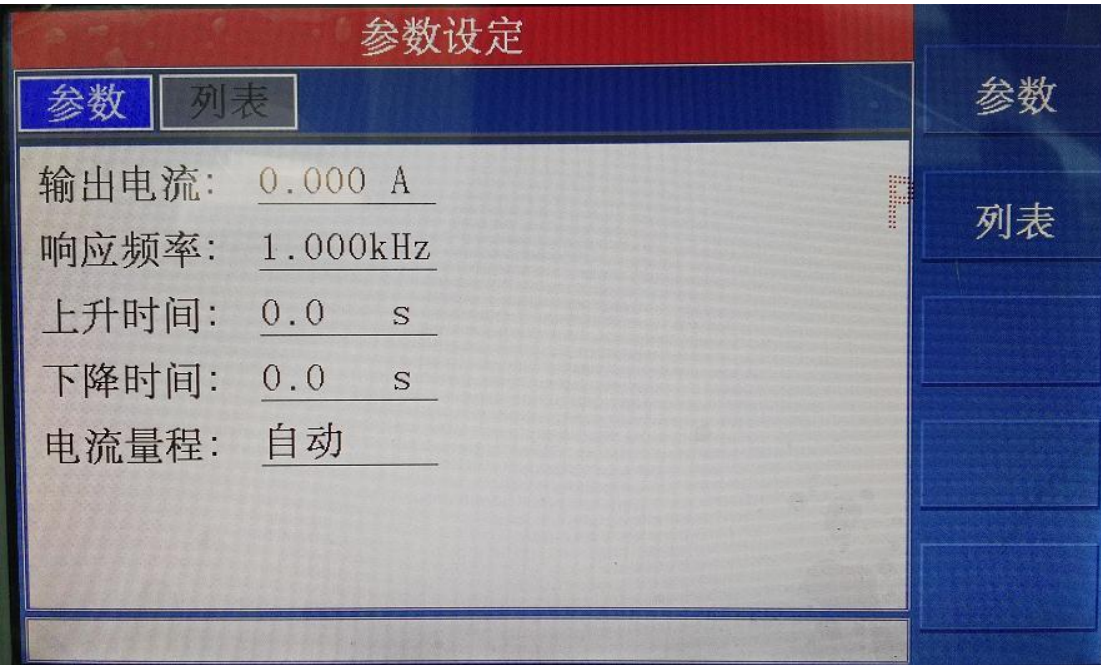

如上图所示,设定界面主要有参数设定和列表设定两个分页。

### 2.1 参数设定

2.1.1 输出电流

设定输出总电流,使用数字键盘输入数值,就可以设定电流值了,默认单位

是 A。

电流值的设定范围是:

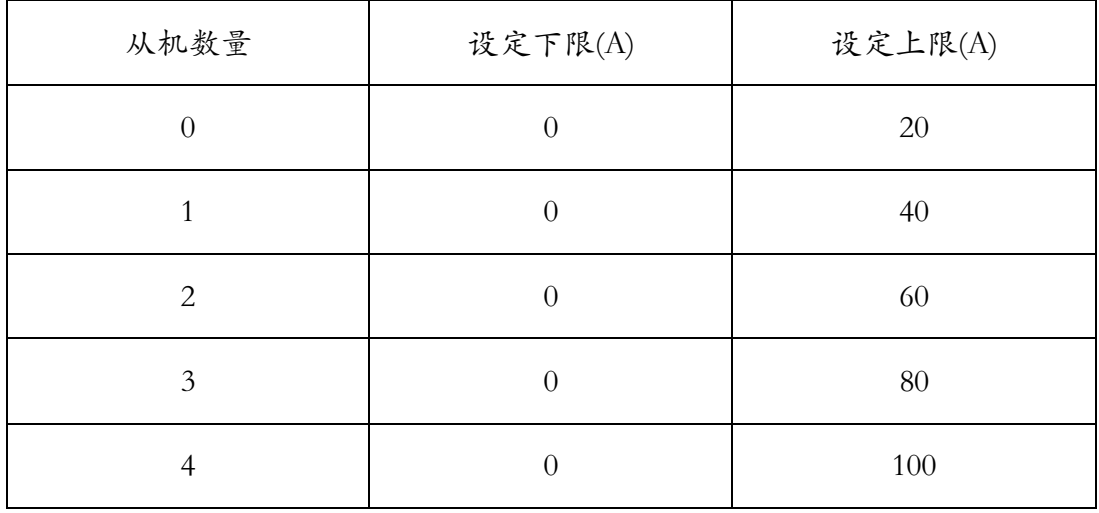

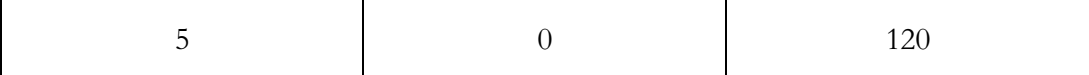

2.1.2 响应频率

设定响应频率,使用数字键盘输入数值,就可以设定频率了,默认单位是:Hz 其设定范围是 0~2MHz

2.1.3 上升时间

设定电流的上升时间,使用数字键盘输入数值,就可以设定上升时间了,默认单 位是:s

2.1.4 下降时间

设定电流的下降时间,使用数字键盘输入数值,就可以设定下降时间了,默认单 位是:s

2.1.5 电流量程

设定电流的量程,电流分为 3 个量程,分别是:

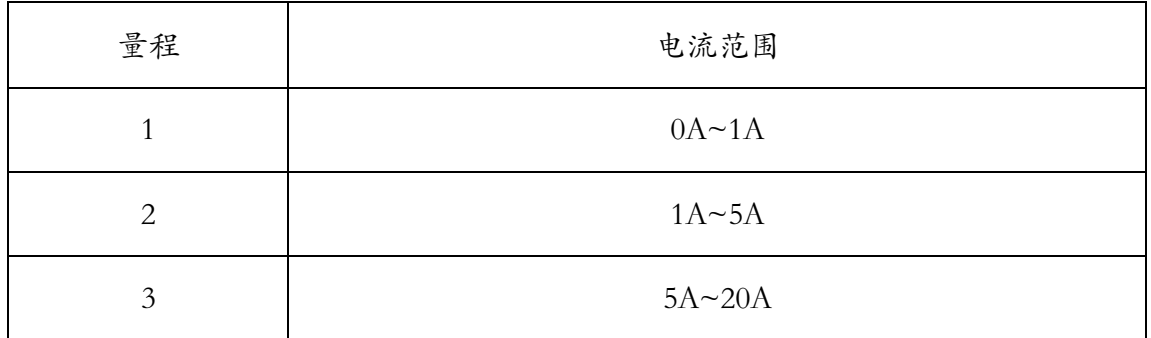

默认设定为自动量程,量程会根据当前的电流设定值自动设定到适当的量程。

2.2 列表设定

|                | 列表               |                                      | 参数                |
|----------------|------------------|--------------------------------------|-------------------|
| 起始电流:<br>步进电流: | 0.000A<br>0.000A | 0.000A<br>终止电流:<br>扫描点数:<br>$\theta$ | W.<br>anni:<br>列表 |
| 序号             | 分步电流             | 延迟时间                                 |                   |
| 01             |                  |                                      |                   |
| 02             |                  |                                      |                   |
| 03             |                  |                                      |                   |
| 04             |                  |                                      |                   |
| 05             |                  |                                      |                   |
|                |                  |                                      |                   |

2.2.1 起始电流

设定起始电流,使用数字键盘输入数值,就可以设定起始电流了,默认单位是:

A,其设定范围是 0~120A

2.2.2 终止电流

设定终止电流,使用数字键盘输入数值,就可以设定终止电流了,默认单位是:

A,其设定范围是 0~120A

2.2.3 步进电流

设定步进电流,使用数字键盘输入数值,就可以设定步进电流了,默认单位是:

A,其设定范围是 0~120A

2.2.4 扫描点数

设定扫描点数,使用数字键盘输入数值,就可以设定扫描点数了,其设定范围是  $0 \sim 50$ 

2.2.5 列表设定

电流列表设定,有 3 种方式进行设定:

1) 根据起始电流,终止电流,步进电流 3 个参数项,进行自动生成 假设起始电流为 Ib,终止电流为 Ie,步进电流为 Is. 那么电流列表就是:

Ib,Ib+Is,Ib+Is\*2……一直到 Ie 结束

2) 根据起始电流,终止电流,扫描点数 3 个参数项,进行自动生成

假设起始电流为 Ib,终止电流为 Ie, 扫描点数为 n,步进电流为 Is.

那么  $Is = (Ie - Ib)/(n - 1)$ 

那么电流列表就是:

Ib,Ib+Is,Ib+Is\*2……一直到 Ie 结束

3) 将光标移动到列表中,使用数字键盘输入数值,就可以设定每个列表电流了。

延迟时间的设定,可以分为 2 种方式进行设定:

- 1) 将光标移动到列表中,使用数字键盘输入数值,就可以设定每个延迟时间了。
- 2) 将光标移动到已设有的延迟时间上,选择复制功能,可以将目前设定值复制 到所有的空白处。

### <span id="page-19-0"></span>3.系统工具操作说明

### 3.1 系统设定

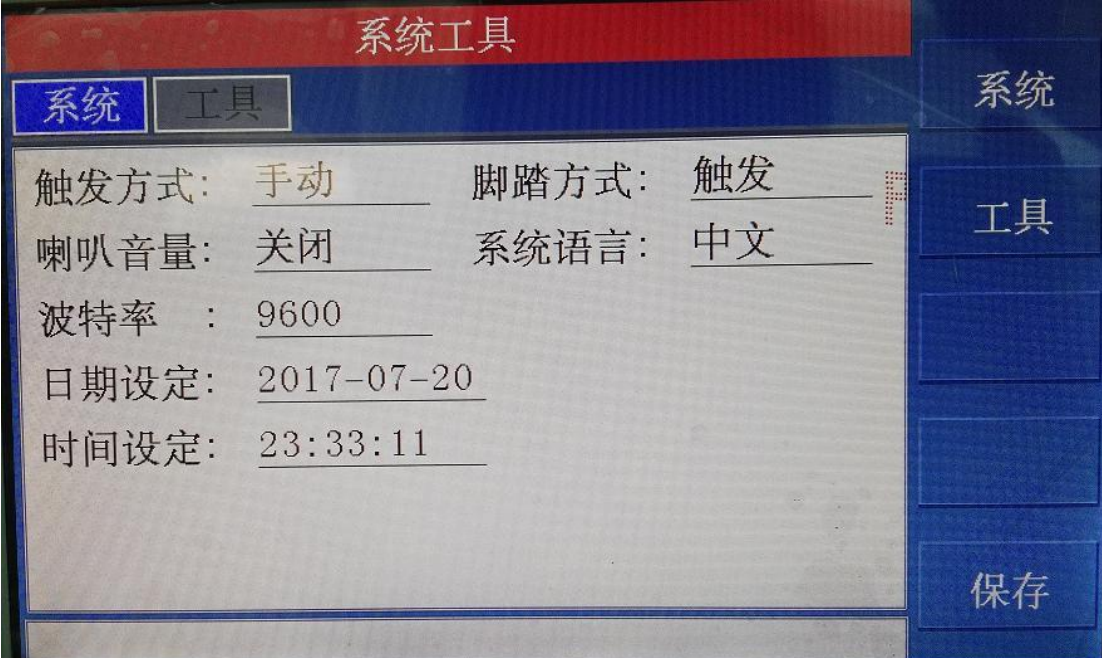

3.1.1 触发方式

设定仪器的触发方式,分为3种,分别是:

手动触发:通过前面板的启动按键进行启动输出电流

外部触发:通过后面板的脚踏开关进行启动输出电流

总线触发:通过后面板的 RS232 接口进行启动输出电流

3.1.2 脚踏方式

设定脚踏开关的工作模式,分为2种,分别是:

触发模式:踩一下松开,启动输出;再踩一下松开,停止输出

保持模式:踩一下不松开,启动输出;一旦松开,停止输出

3.1.3 喇叭音量

设定喇叭音量的开启和关闭。

3.1.4 系统语言

设定系统的语言,可以有中文和英文 2 种语言选择。

3.1.5 波特率

设定串口通讯的波特率,可以选择 9600、19200、38400、115200

3.1.6 日期设定

这里可以设定日期的年、月、日。

3.1.7 时间设定

这里可以设定时间的时、分、秒。

#### 3.2 辅助工具

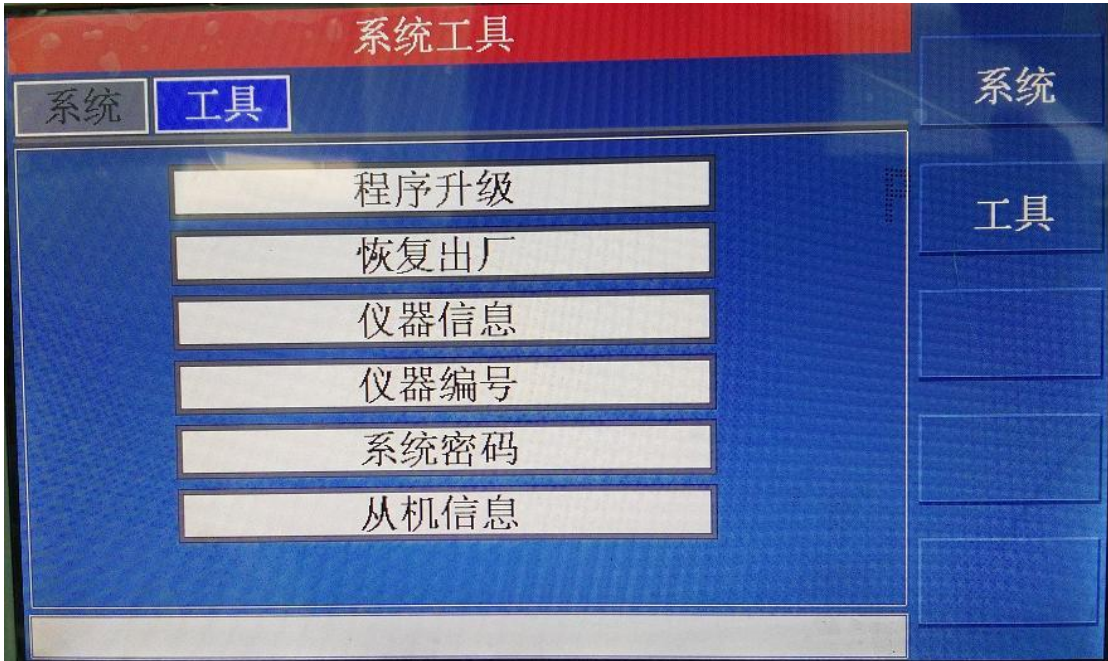

3.2.1 程序升级

将升级程序文件:TH1778A.sec 拷贝到 USB 的根目录下,

然后插入前面板上的 USB 接口,

接着点击升级,那么仪器就开始升级程序了,并且会出现进度条表示升级的进度。 升级完成后,仪器会自动重启。

3.2.2 恢复出厂

可以恢复出厂设置。

#### 3.2.3 仪器信息

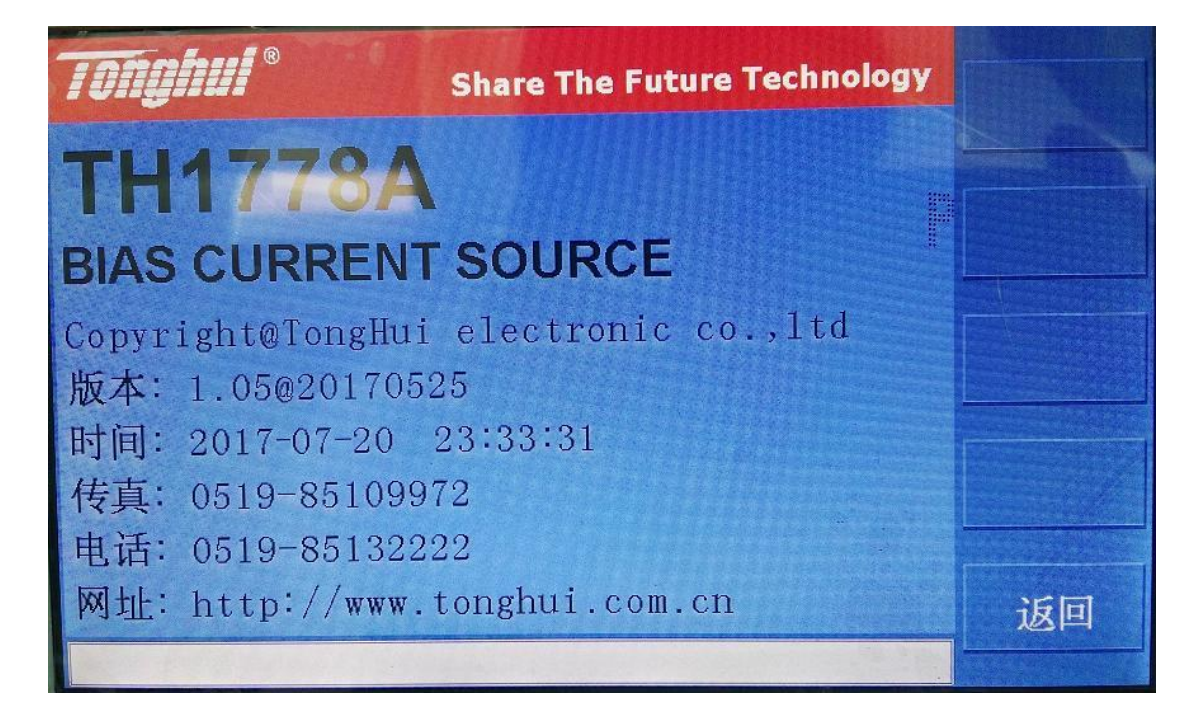

可以查看主机的信息,主要有:

仪器的型号名称

软件的版本

软件版权的申明

同惠电子的各种联系方式:电话,传真,网址

3.2.4 仪器编号

可以查看主机的仪器编号。

3.2.5 系统密码

可以设定新密码,更改密码。设定密码之后,对仪器进行按键锁定或者解锁时, 必须输入密码,密码正确之后才能操作成功。

#### 3.2.6 从机信息

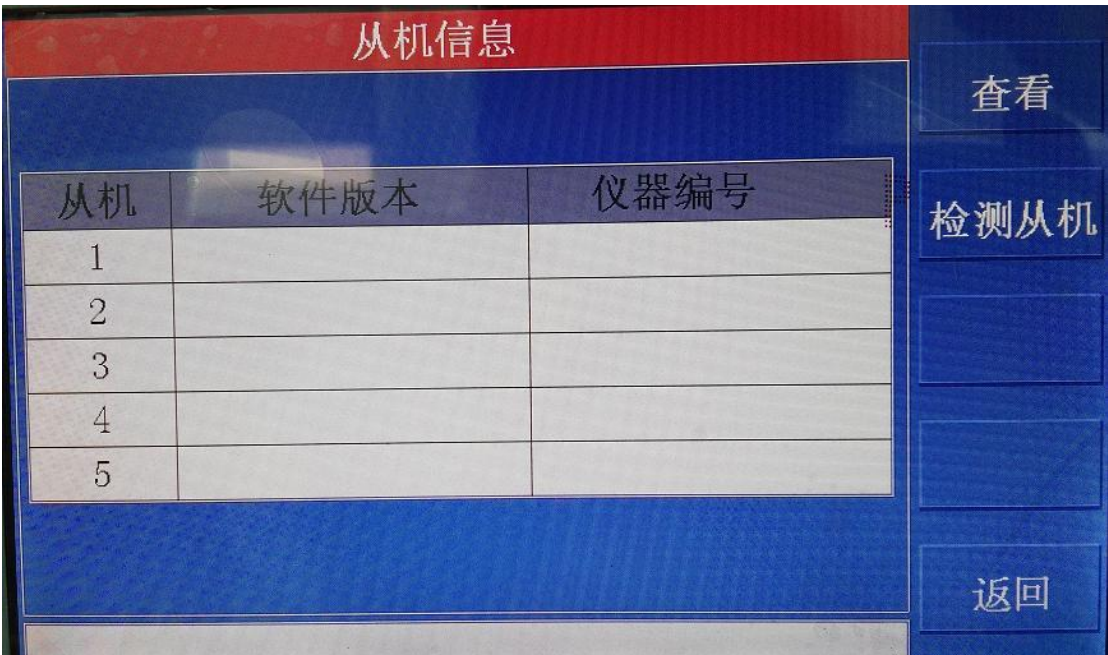

可以通过该功能,查看从机的软件版本和编号。

### <span id="page-23-0"></span>4.仪器输出操作说明:

#### 4.1 启动电流输出

启动仪器电流输出有以下几种方式:

4.1.1 START 按键

按一下 START 按键, 仪器就开始输出电流。

4.1.2 脚踏开关

如果是上升沿触发或者下降沿触发,踩一下脚踏开关,仪器就开始输出电流。 如果是持续触发,踩下不放开,才能输出电流

4.1.3 指令

接受到指令: WORK:START

就开始输出电流

#### 4.2 停止电流输出

4.2.1 STOP 按键

按一下 STOP 按键, 仪器就立即停止输出电流。

4.2.2 脚踏开关

如果是上升沿触发或者下降沿触发,在电流输出时,踩一下脚踏开关,仪器就立 即停止输出电流。

如果是持续触发,松开脚踏开关,仪器就立即停止输出电流。

4.2.3 指令

接受到指令: WORK:STOP

仪器就立即停止输出电流。

#### 4.3 单步输出和列表输出

在运行显示界面中,单步输出和列表输出可以通过菜单按键进行切换。

单步输出,就是单一的输出一个电流值。

列表输出,就是按照设定好的列表,依次输出多个电流值

### <span id="page-25-0"></span>四、指令说明

### <span id="page-25-1"></span>1. TH1778A RS232C 接口说明

1.1 目前 TH1778A 采用的是简易 RS-232 标准如,下表所示:

| 信号   | 缩写         | 连接器引脚号 |
|------|------------|--------|
| 发送数据 | <b>TXD</b> | 3      |
| 接收数据 | <b>RXD</b> |        |
| 接地   | <b>GND</b> |        |

三条线的运作比五条线或六条的运作要便宜的多,这是使用串行口通讯的最大优 点。

1.2 仪器与计算机连接如图所示:

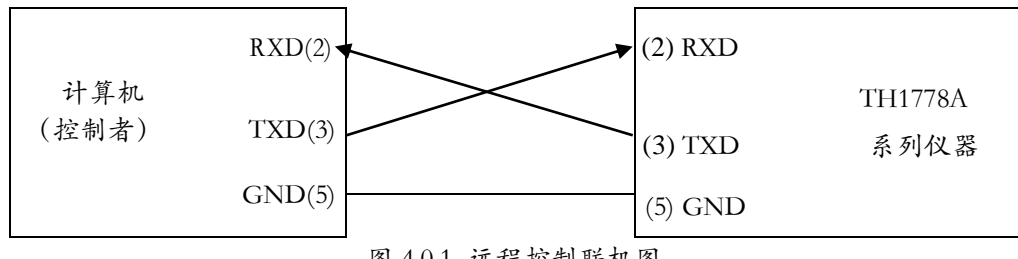

图 4.0.1 远程控制联机图

由上图可以看到,所用的串口连接线需要 2,3 两脚交叉的,购买时请注意 。或者用户可以使用从同惠购买 TH1778A 系列仪器所附带的串行连接线。

### <span id="page-25-2"></span>2. SCPI 命令参考

请注意:以下所有指令都是以字符串类型进行发送和接收。每个指令后面必须要 加结束符,否则仪器会一直处于等待状态,不处理指令。该结束符为换行符,也 就是 LF,它的 ASC 码为十进制的 10 或者十六进制的 0A。当仪器出现数据返回 时,每次返回的数据结尾将以 LF 作为结束字符。

### <span id="page-26-0"></span>2.1 通用命令集

#### 2.1.1 \*IDN?

--功能: 查询仪器型号,版本信息

--指令格式: \*IDN?

--指令范例:

输入指令: \*IDN?

则返回信息: TH1778A, Ver 1.00

#### 2.1.2 \*STA

--功能: 启动仪器输出电流

--指令格式: \*STA

--指令范例:

 输入指令: \*STA 则仪器开始输出电流

#### 2.1.3 \*STO

--功能: 停止仪器输出电流

--指令格式: \*STO

--指令范例:

输入指令: \*STO

如果仪器正在输出电流,则仪器停止输出电流

### <span id="page-27-0"></span>2.2 Parameter 子系统命令集

Parameter 子系统命令集用于远程设定仪器参数。

#### 2.2.1 :PARA:CURR

--功能: 设置或者查询当前的电流

--格式:

设置格式: :PARA:CURR <data>

查询格式: :PARA:CURR?

--数据<data>

数据类型: 浮点型, 4 个字节

数据范围: 0~120

数据精度: 0.1

数据单位: A

--设置范例:

如果要将当前电流设定为: 1A

则输入命令为: :PARA:CURR 1

--查询范例:

如果输入命令为: :PARA:CURR?

则返回的内容为: 1, 表示当前电流为 1A

#### 2.2.2 :PARA:FREQ

--功能: 设置或者查询当前的频率

--格式:

设置格式: :PARA:FREQ <data>

查询格式: :PARA:FREQ?

--数据<data>

数据类型: 浮点型, 4 个字节

数据范围: 0~2000000

数据精度: 1

数据单位: Hz

--设置范例:

如果要将当前频率设定为: 100kHz

则输入命令为: :PARA:FREQ 100000

--查询范例:

 如果输入命令为: :PARA:FREQ? 则返回的内容为: 100000, 表示当前频率为 100kHz

#### 2.2.3 :PARA:FOOT

--功能: 设置或者查询当前脚踏开关的工作模式

--格式:

设置格式: :PARA:FOOT <data>

查询格式: :PARA:FOOT?

--数据<data>

数据类型: 枚举型, 1 个字节

24

数据范围: TRIG,HOLD

数据精度:

数据单位:

--设置范例:

如果要将当前脚踏开关设定为: 上升沿触发

则输入命令为: :PARA:FOOT TRIG

--查询范例:

 如果输入命令为: :PARA:FOOT? 则返回的内容为: TRIG 表示当前脚踏开关为

上升沿触发

### <span id="page-29-0"></span>2.3 State 子系统命令集

State 子系统指令集用于远程查询系统的主从机状态及系统当前的工作状态。

#### 2.3.1 :STAT:HOST

--功能: 查询当前主机的状态

--格式:

查询格式: :STAT:HOST?

返回信息:

数据类型: 无符号整型, 1 个字节

数据范围: 0~31(0x1F)

数据解读:

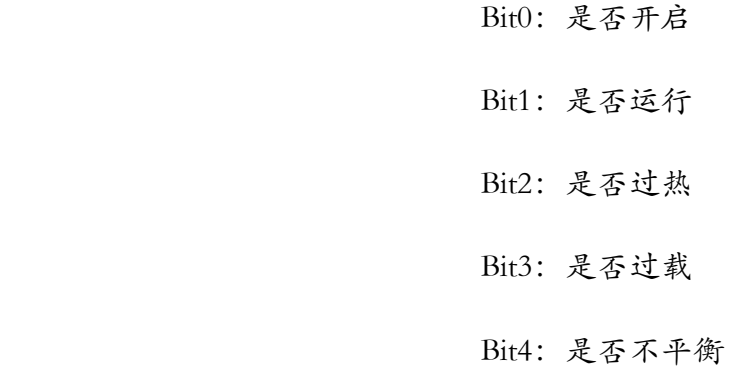

--查询范例:

 如果输入命令为: :STAT:HOST? 则返回的内容为: 1 表示当前主机的状态为: Bit0:1 表示已经开启主机电源 Bit1:0 表示没有运行 Bit2:0 表示没有过热 Bit3:0 表示没有过载 Bit4:0 表示没有不平衡

#### 2.3.2 :STAT:SLAV

--功能: 查询当前从机的状态

--格式:

查询格式: :STAT:SLAV?

返回信息:

数据范围: 0~31(0x1F)

数据解读:

- Bit0:是否开启
- Bit1:是否运行
- Bit2:是否过热
- Bit3:是否过载
- Bit4:是否不平衡

--查询范例:

 如果输入命令为: :STAT:SLAV? 则返回的内容为: 1 表示当前从机的状态为: Bit0:1 表示已经开启从机电源 Bit1:0 表示没有运行 Bit2:0 表示没有过热 Bit3:0 表示没有过载 Bit4:0 表示没有不平衡

#### 2.3.3 :STAT:WORK

--功能: 查询当前从机的运行状态

--格式:

查询格式: :STAT:WORK?

返回信息:

数据类型: 字符串

数据范围: running, preparing

running 表示仪器正在输出电流

preparing 表示仪器处于准备状态

--查询范例:

如果输入命令为: :STAT:WORK?

则返回的内容为: running

表示仪器正在输出电流

### <span id="page-32-0"></span>2.4 System 子系统命令集

System 子系统指令集用于远程设定当前仪器的系统设置。

#### 2.4.1 :SYST:BAUD

--功能: 设置或者查询波特率

--格式:

设置格式: :SYST:BAUD <data>

查询格式: :SYST:BAUD?

--数据<data>

 数据类型: 枚举型, 4 个字节 数据范围: 9600,19200,38400,115200 数据精度: 数据单位:

--设置范例:

如果要将当前波特率设定为: 9600

则输入命令为: :SYST:BAUD 9600

--查询范例:

如果输入命令为: :SYST:BAUD?

则返回的内容为:9600, 表示当前波特率为 9600

#### 2.4.2 :SYST:BEEP

--功能: 设置或者查询蜂鸣器开关

--格式:

设置格式: :SYST:BEEP <data>

查询格式: :SYST: BEEP?

--数据<data>

数据类型: 枚举型, 1 个字节

数据范围: NO,OFF

#### 数据精度:

数据单位:

--设置范例:

如果要将当前蜂鸣器设定为: ON

则输入命令为: :SYST: BEEP ON

--查询范例:

如果输入命令为: :SYST: BEEP?

则返回的内容为: ON, 表示当前蜂鸣器为 ON

#### 2.4.3 :SYST:LANG

--功能: 设置或者查询系统语言

--格式:

设置格式: :SYST:LANG <data>

查询格式: :SYST: LANG?

--数据<data>

数据类型: 枚举型, 1 个字节

数据范围: CHI,ENG

数据精度:

数据单位:

--设置范例:

如果要将当前系统语言设定为: 中文

则输入命令为: :SYST: LANG CHI

30

--查询范例:

如果输入命令为: :SYST: LANG?

则返回的内容为: CHI, 表示当前系统语言为中文

#### 2.4.4 :SYST:TRIG

--功能: 设置或者查询触发方式

--格式:

设置格式: :SYST:TRIG <data>

查询格式: :SYST: TRIG?

--数据<data>

数据类型: 枚举型, 1 个字节

数据范围: MAN,EXT,BUS

数据精度:

数据单位:

--设置范例:

如果要将当前触发方式设定为: 手动

则输入命令为: :SYST: TRIG MAN

--查询范例:

如果输入命令为: :SYST: TRIG?

则返回的内容为: MAN, 表示当前触发方式为手动

31

#### 2.4.5 :SYST:FOOT

--功能: 设置或者查询当前脚踏开关的工作模式

--格式:

设置格式: :SYST:FOOT <data>

查询格式: : SYST:FOOT?

--数据<data>

数据类型: 枚举型, 1 个字节

数据范围: EDGD,EDGU,HOLD,LOCK,VOLT

数据精度:

数据单位:

--设置范例:

如果要将当前脚踏开关设定为: 上升沿触发

则输入命令为: : SYST:FOOT EDGU

--查询范例:

如果输入命令为: : SYST:FOOT?

则返回的内容为: EDGU 表示当前脚踏开关为

上升沿触发

### 2.5 Working 子系统命令集

WORKing 子系统指令集用于控制输出电流或者停止输出电流。

#### 2.5.1 :WORK:START

--功能: 启动输出电流

--格式:

指令格式: :WORK:START

--范例:

如果要启动电流输出

则输入命令为: :WORK:START

#### 2.5.2 :WORK:STOP

--功能: 停止输出电流

--格式:

指令格式: :WORK:STOP

--范例:

如果要停止电流输出

则输入命令为: :WORK:STOP

### 2.6 其他命令集

#### 2.6.1 :REMO:LOCK

--功能: 按键锁定,无法使用前面板上的按键,除了 STOP 按键 --格式:

指令格式: :REMO:LOCK

--范例:

如果要按键锁定

则输入命令为: :REMO:LOCK

#### 2.6.2 :REMO:ULOC

--功能: 按键解锁,可以使用前面板上的按键了。

--格式:

指令格式: :REMO:ULOC

--范例:

如果要按键解锁

则输入命令为: :REMO:ULOC

#### 2.6.3 :DEVI:MODE

--功能: 设定工作模式,分为同惠模式和普通模式

--格式:

指令格式: :DEVI:MODE <data>

--数据<data>

数据类型: 枚举型, 1 个字节

数据范围: COMM,TH

数据精度:

数据单位:

--范例:

如果要设定为同惠模式

则输入命令为: :DEVI:MODE TH

设定成后返回:1778